# Teddywaddy Code Club

## Activity 1b

### Code with Scratch

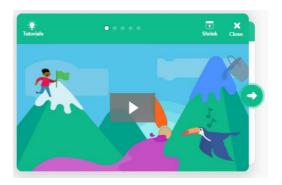

https://scratch.mit.edu/projects/editor/?tutorial=getStarted

#### First tutorial

https://scratch.mit.edu/projects/editor/?tutorial=getStarted

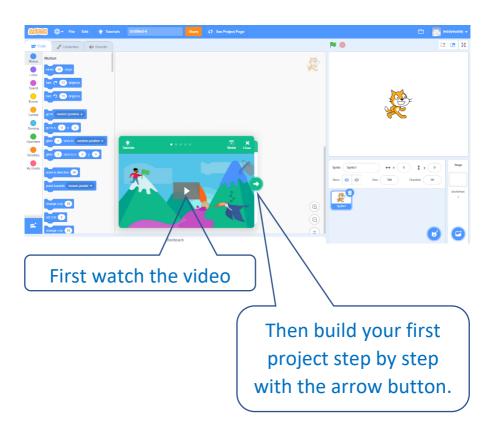

When you are finished, click on Tutorials.

### More tutorials

Choose another tutorial to watch.

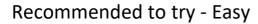

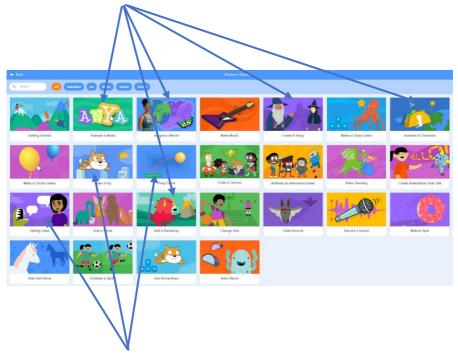

Recommended to try - Harder